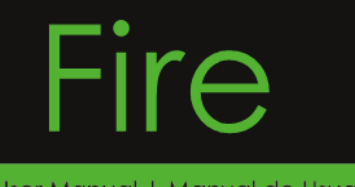

User Manual | Manual de Usuario

**Content**

**iSWAG** 

# **Welcome**

Thank you for purchasing this innovative iSWAG product. We invite you to read the instructions contained in this user manual so you can configure and utilize all the functions your new mobile phone has to offer. For additional information visit us at: iswagmobile.com.

**General Information**  The specifications in this manual are subject to change without prior notice. iSWAG, Inc. reserves the final right to interpret the performance of this device. While the utmost care was taken and the latest information compiled in the production of this manual, neither Swagtek, Inc., iSWAG, nor any other affiliated company, assumes responsibility for any mistakes or errors that may be contained in this document.

Screen captures, images, diagrams or representations presented in this manual are for reference purposes. The actual screens or functions may vary due to different software versions or other factors. Please refer to your mobile phone for the correct details.

iSWAG and the iSWAG logo are registered trademarks of Swagtek, Inc. Other trademarks are the property of their respective owners.

### **Safety Information**

If your phone is lost or stolen, notify your carrier so that your SIM card can be disabled (must be done by network operator). This can avoid economic loss due to unauthorized use.

Please take the following precautions to avoid unauthorized use of your phone: · Set PIN code for SIM card · Set phone password

### **Warnings and Precautions Safety warning**

# ¾ **SAFE OPERATION IN A VEHICLE**

Do not use a hand-held phone while driving. Always use a hands-free kit to make/take

calls when driving. In some states and countries, making or receiving calls while driving is illegal!

## ¾ **SWITCH OFF WHEN ON AN AIRCRAFT**

Wireless devices can cause interference in an aircraft. Using a mobile phone in flight is illegal and risky.

Please make sure your mobile phone is turned off while in flight.

### $\triangleright$  **SWITCH OFF BEFORE ENTERING POSTED FACILITIES**

Strictly observe the relevant laws, codes, and regulations regarding the use of mobile<br>phones in areas where posted notices require you to do so. Turn off your mobile phone before entering any area with a potentially explosive atmosphere, such as a gas station,<br>oil tank, chemical plant or location where a blasting process is under way.

## $\triangleright$  **OBSERVE ALL SPECIAL REGULATIONS**

Follow any special regulations that are enforced in locations such as hospitals. Always switch off your phone whenever mobile phone use is forbidden or when it may cause interference or danger. Use caution when using your mobile phone near medical<br>devices, such as pacemakers, hearing aids and other electronic medical devices, as it may cause interference and not allow these devices to perform properly.

### ¾ **INTERFEREN CE**

The conversation quality of any mobile phone may be affected by radio interference. An antenna is built-in to the mobile phone and is located below the microphone. Do not touch the antenna area during a conversation because this will cause the conversation quality to dete riorate.

### ¾ **QUALIFIED S SERVICE**

Only qualified personnel may install or repair the phone.

Installing or repairing the mobile phone yourself may cause great harm and it violates the<br>product warranty.

### ¾ **ACCESSORI IES AND BATTERIES**

- Use only approved accessories and batteries.
- $\triangleright$  **USE CORRECTLY**
- This device is designed to be used in a normal and proper manner.

### ¾ **EMERGENC CY CALLS**

Ensure the phone is switched on and in service, enter the emergency number, e.g. 112, then press the Dial key. Give your location and state your situation briefly. Do not end the call until told to do so.

Note: Just like all other mobile phones, this phone may not necessanly support all the<br>features described in this manual due to network or radio transmission issues. Some *ne two rks may n no t suppo rt the e me rg e nc y c all se rvic e . The re e fo re , do no t re ly so le ly y o n this mo bile pho ne fo r c ritic al c o mmunic c atio ns suc h as first a aid. Ple ase c o nsult yo ur lo c al ne two rk o pe ra to r.* 

## **Precautions**

This mobile phone is an advanced digital device. Please exercise special care when<br>using it. The following suggestions will help you use your mobile phone properly and obtain the max ximum benefit from it:

¾ Keep the m mobile phone and all its s accessories out of the e reach of children.

- $\triangleright$  Keep the mobile phone dry. Keep away from rain, moisture, liquid or other substances that may corrode the electronic circuits.
- ¾ Do not use or store the mobile phone in dusty environments to avoid damaging its mechanical parts.
- $\triangleright$  Excessive use of headphones at high volume may cause permanent hearing damage.
- ¾ Do not store the phone under high-temperatures. High temperatures will shorten the life of the electronic circuits; damage the battery and some plastic parts.
- ¾ Do not store the mobile phone under extremely low temperatures. Condensation will form inside the phone and damage the electronic circuits when the phone is moved to a higher temperature.
- $\triangleright$  Do not throw, knock or shock the mobile phone, as that will damage or destroy the internal circuits and high-precision components.

### **Getting to Know Your iSWAG Fire**

Power/Lock Key: Press and hold this key to turn on/off your mobile phone. In standby mode, press this key to turn on/off the screen.

**Menu Key:** Press this key to open the action list, so that you can execute the action in current interface or menu.

**Home Key:** Press this key to return to the home page from any application or interface. **Back Key:** Press this key to return to previous interface, or close the dialog box, menu, notification panel or the screen keypad.

**Volume +/-:** Press this key to adjust volume

### **Installation and Care of the SIM Card**

By setting PIN (personal identification number) code of the SIM card, you can protect your SIM card f from illegal operation.

### **Installing SIM C Card**

This mobile phone can come configured for dual SIM operation. This configuration will have two SIM slots. Please turn off the mobile phone first, take out the battery, and insert<br>the SIM card into the slot; then, place the battery into the battery compartment and install the battery cover.

### **SIM Card Precautions**

By setting a PIN (personal identification number) code for the SIM card, you can protect your SIM card from illegal operation.<br>If the PIN code is enabled, you need to enter the valid PIN code when you turn on the

mobile phone.

If you input the wrong code three times in a row, your SIM card will be locked and you<br>need to input the PUK code.

**A Note:** Your network service provider will set a standard PIN code (4-8 digits) for your<br>SIM card. Please change it with your private password as soon as you get the phone.

### **Connecting to Network**

When the SIM card is decrypted, the mobile phone will search for registered networks or available local networks automatically. Once connected, the network operator name<br>will be displayed at the bottom of the lock screen. With the phone in standby mode you can make or a nswer calls.

Please contact your network operator if the SIM card is not working properly.

### **SIM Card Warn ings**

· Keep the SIM · Please use, in contacts a · Do not expos M card out of the reach nsert and remove the re prone to bein se the SIM card to elec h of children. e SIM card carefully b ng scratched or ctrostatic, dusty or mois because the SIM card damaged from b st environment. and its bending.

**Micro SD Card Installation and Operation**<br>A Micro SD card is a removable mobile memory card inside the mobile phone used for

extending the internal storage space of the mobile phone.<br>1. To install the Micro SD card, carefully remove the back cover of your phone.

- 2. Remove th e phone's battery.
- 3. Locate the Micro SD card slot and just slide-in the card with the gold contacts facing
- down.<br>4. To remove the Micro SD card, just slide-out the card carefully to remove.

5. Replace the battery and the back cover.

- **Charging the Battery**<br>1. Connect the wall charger to the included USB cable. 2. Connect the charger plug to the power outlet.
- 3. Connect the USB cable to the mobile phone; once connected this icon indicates
- the charging status. 4. The battery is fully charged when the status icon changes to **1**; please disconnect
- the charger from the power outlet.<br>5. Disconnect the charger from the mobile phone.

**Note:** If the battery isn't used for a long period of time or the battery is depleted, the mobile phone may not turn-on like normal while charging. This is normal. Please charge for a while before turning on the mobile phone.

word the battery can be charged repeatedly; however, it is a consumable product. Please purchase a new battery if you the notice a significant reduction in the standby time.

Using data services consumes more battery power and will reduce the standby time.

The charging ti me may be affected b by the temperature an d battery usage.

The mobile phone will show a prompt if the battery level is too low. The mobile phone will power off automatically if the battery level drops below a certain level.

**Unlocking Your Phone** 

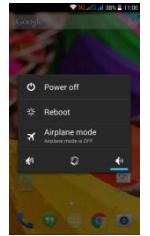

**Mobile Phone Options List**<br>In standby mode, you can press the Power key to lock and turn off the screen. Press it<br>again to turn the screen on. Press and hold the Power key to open the mobile phone<br>option list.

# **Unlocking the Interface**

With the screen locked, tap the **USS** icon at the bottom of the screen, slide to any direction<br>to unlock the screen, or drag the screen to right to<br>access the camera to take pictures.

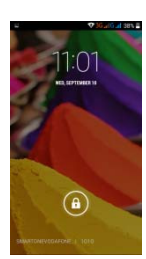

**Main Menu** 

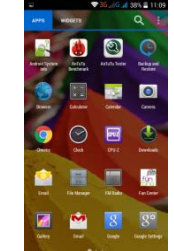

**Main Menu Page**<br>Slide to the left/right on the screen to switch from the main menu page, and tap the<br>Menu key to select Manage applications or Settings. Drag and drop an icon to the<br>desktop to create a shortcut.

**View Notifications** 

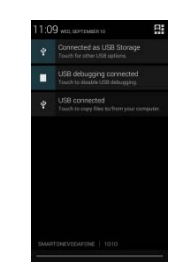

Notifications Interface in Status Bar

**Status Bar** 

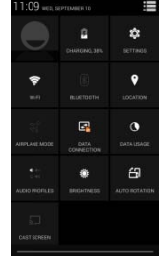

# Quick Setting gs Interface in Status Ba ar

Pull down the status bar to view the notifications interface directly. In this interface you can view notifications from the mobile phone, or tap the **ight** icon in the top right corner of the screen to display the quick settings interface. In this interface, you can turn on/off<br>WLAN, BT, Data connection, GPS, Flight mode, customize the ICON, etc.

**Google Now**<br>Slated as a 'personal assistant,' Google Now shows you information at just the right time, such as today' Google now d time and locat away when no *Go o g le Se arc h Se ttings*Æ *Se arc* s weather, traffic, perso displays 'cards' for eac tion. You will be notified ot needed. *Swipe up fr*<br>*h bar on any Home s*<br>*rch & Now → (ON/OFF*) sonal appointments, tra<br>ch item that is relevan<br>ed each time a card is *ro m the bo tto m c e nte sc re e n. To turn Go o g l e r o f any sc re e n, o r to e No w o n/o ff, g o to uc h the Google*  avel, flights, places, etc nt, depending on your to appear. Simply swip c. current pe them

# *To manage settings, go to Google Settings → Search*<br>& Now → Accounts & Privacy

*To se arc h, tap c o mmands.* Fo *fe e dbac k*  p the Google search bar on top of the screen or tap  $\blacksquare$  for voice<br>for more information, go to Google Settings > Search & Now > Help &

**Voice Command**<br>Your phone also operates via voice command. Search items in your phone or on the

Internet simply by speaking. Tap the WIII when it is visible and follow the prompts before<br>speaking.

# **Application Management**

From the application management interface, you can manage running applications<br>to improve the performance of your mobile phone. You can view the information of<br>the downloaded applications, applications installed on the Mic

**Contacts** 

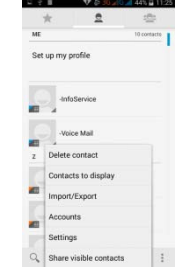

You can search contacts by using phone numbers, email accounts or names. Press the Menu key to select Contacts, Import/Export, Accounts, Send messages or Share current contact.

**Smart Dialing** 

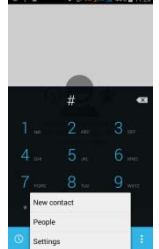

From the keypad interface, the mobile phone will search to find a match in your contacts as you type in the information. In settings, you can set up voice call, video call, Quick responses and others.

During a call, you can access the keypad interface or your contacts via shortcuts.<br>After typing the number from the keypad, press MENU and select Speed dial.<br>During a call, the backlight turns off when the phone is close t

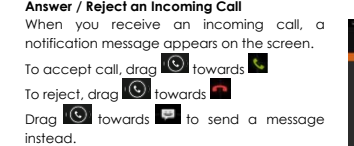

conserve battery power and prevent any misoperations.

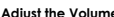

**Adjust the Volume**<br>During a call, press the Side Keys to adjust<br>the volume.

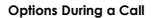

- Launch/Hide Dial Pad

- Turn speakerphone on/off

 $\ddot{\mathbf{f}}$  - Mute  $\overline{\mathbf{m}}$  - Put a call on hold

iSWAG Fire 11

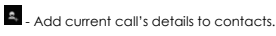

**Manage Contacts**<br>
You can add contacts to your phone and<br>
Synchronize them with the contacts in your<br>
Google account or other accounts that<br>
support contact syncing. To manage your contacts, go to  $\rightarrow$  Contacts  $\blacksquare$ .

**Messaging and Internet Browser** 

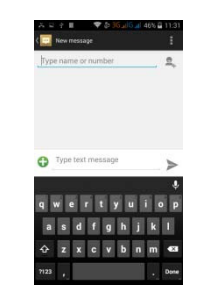

**Messaging interface**<br>Your phone supports multiple languages plus third party input method software.<br>Tap **Switch** to switch among the different languages. If the language selected for the<br>spell checker is English, tap the

1. Touch the Microphone key on the onscreen keyboard. 2. When you see the microphone image, speak what you want to type.

3. Say "comma," "period," "question mark," "exclamation<br>mark," or "exclamation point" to enter punctuation.

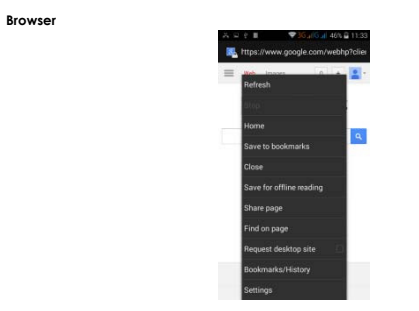

The default ho can change t With the brows watch video on mepage will be shown he default homepage ser you can visit interne nline. n when you open the e to one of your choo et webpages, downloa browser for the first tim osing from the settings ad resources form the ime. You<br>gs menu.<br>e web or

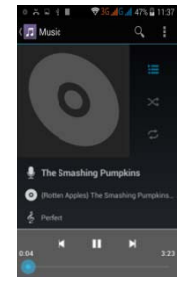

**Music Player** 

Supports MP3, AAC, OGG, MIDI and other music formats. Drag the progress bar while a song is playing to move to any segment of the track, Tap the Play button to pause or play.

Tap and hold artist, album or music name to perform operations such as play, add to playing list, set as ring tone, delete, and search. Select search to search music and play.

**Camera**<br>Tap on the screen to focus automatically, making<br>the capture of moving objects easier and more convenient. You can set smile shutter, best capture, continuous

shooting, normal mode, automatic scene detection plus other modes.

The camera integrates various creative styles; you can tap to preview different effects.

**Dual Camera**  Your mobile phone has a front camera built-in. Tap  $\ddot{C}$  to switch to the front camera and take a selfie (self-photo).

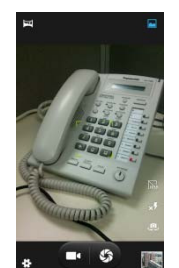

**Video Recorder** 

Your phone takes high-quality videos. Tap  $\Box$  to switch to the video recorder.

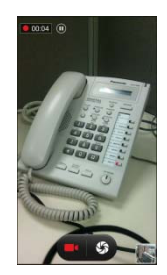

## **Sound Recorder**

Record sound and other audio files on your phone by going to **→ ID**. Tap **L** to start recording and press ■ to stop recording. To record FM Radio audio, click Menu and<br>select Record FM option. To play the recently recorded sound, press ▶. After playback, you may opt to discard or save the recorded file. To view the recorded files, tap **. . .**<br>You can send the recorded file via MMS or BT, or set as your ring tone.

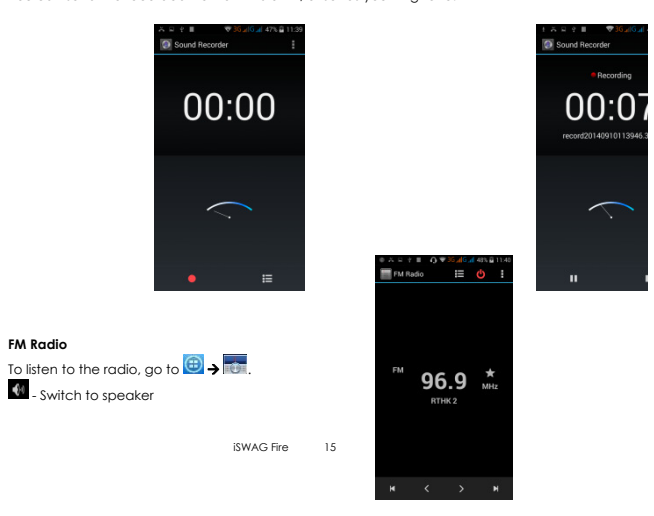

## - View cha annel list

/ - Play/S Stop FM radio

Search the channel list

 $\sqrt{2}$  - Fine tune channel

- Display options: Search channels, Record, Exit FM Radio

: A headset radio to wo must be connected fo ork. Press side keys to a or the FM djust volume.

**Video Player**<br>This displays and lets you view all video files stored on Memory Card. → tap a video<br>To Pause/Play, your phone and on y To access, tap  $\rightarrow$ to Play. just tap on the video. your

 $Top \blacktriangleright$  St **top** to stop playback.

Tap **to** share on Facebook,

Messaging, BT, Google+, Email and Gmail. Tap \*\* to view full screen.

# **Gallery**

You can view t recorded by th or pictures and the gallery, you can perform operations<br>with multimedia files such as share, edit and set as wall paper, or contact icon n. the pictures and videos he camera in Gallery a d videos on SD card. Fr s nd rom

### **E-mail**

Your new phon and read e-m boxes to the sa ne supports Gmail and ails anywhere at any ame interface. I other E-mail providers. You can create an account<br>time. You can merge e-mails from different e-mail

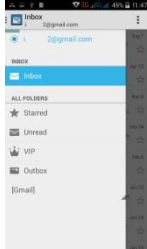

# **Change of the Change of Change**<br> **Change**<br>
Android<br>
Android  $\Box$ DCIM Download  $\frac{1}{2}$  logs **ED** LOST.DIR Movies  $\begin{tabular}{lllllllllll} \hline &\multicolumn{3}{l}{} &\multicolumn{3}{l}{} &\multicolumn{$

**File Manager** 

From the File Manager interface, tap the Menu key to select New folder, Cut, or view the<br>files stored on the Micro SD card.

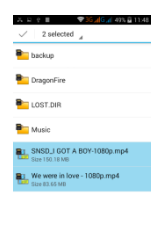

Tap and hold a file or folder and select Copy, Cut, Delete, Rename or select another option.

**Google Play Store**<br>Your mobile phone gives you direct access the "Google Play Store" via the built-in icon.<br>Google Play offers the most popular apps, e-books, games and more multimedia<br>content. You can find the latest app

**Settings** 

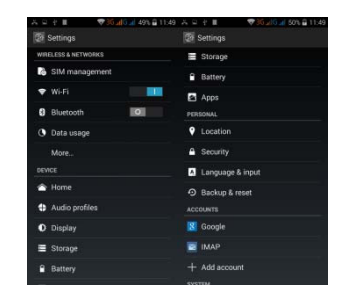

**Wi-Fi**  This allows you to switch your phone's Wi-Fi ON or OFF. Check the status by looking at the

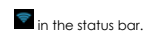

**Security Functions** You can set up screen security, encryption, SIM lock, etc.

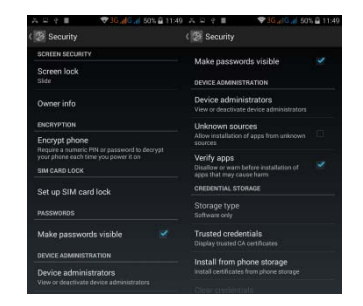

**Back-up and Reset**<br>From this interface you can back up the<br>application data, WLAN password and other<br>settings to the Google Server. You can also<br>reset all the data stored on your mobile phone.

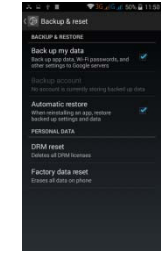

**Drop-down Menu Bar**<br>Drop down USB connection in the menu bar. Your mobile phone can be set as a flash<br>drive and the files on the Micro SD card can be copied to a PC or other files can be<br>copied from a PC to your mobile ph

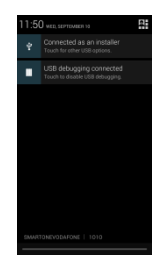

**Troubleshooting**<br>Please refer to the following list of problems and solutions if you run into any issues while<br>using your mobile phone. Please contact the distributor or service provider if the issue<br>still persists.

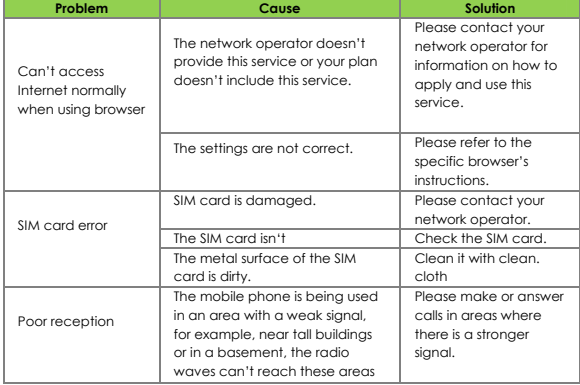

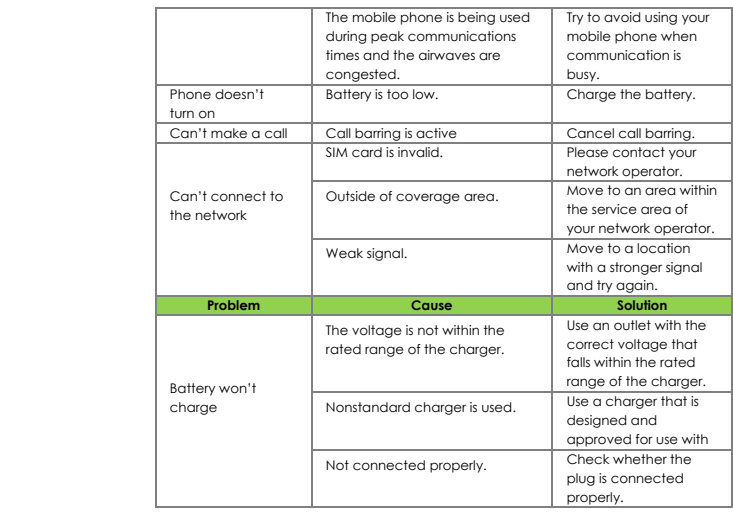

# **iSWAG Fire Specifications**

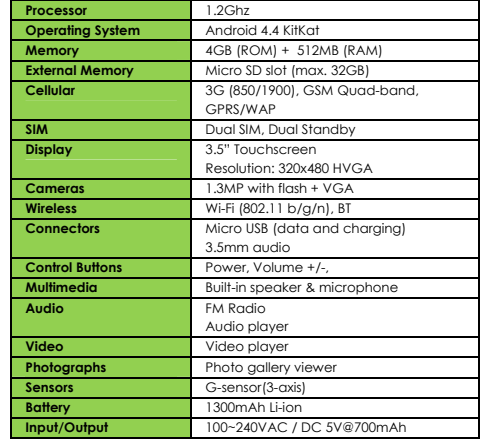

Specifications are subject to change without prior notice.<br>\* Actual storage may be less due to tablet software.<br>\*\* Certain bitrates, resolutions, and/or file variations may not be compatible.

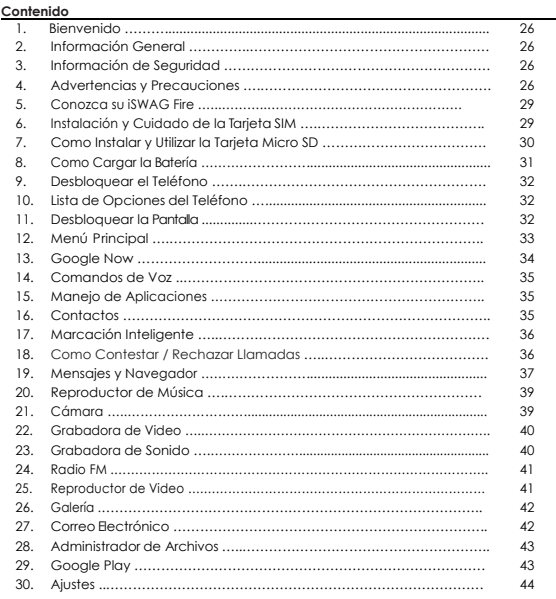

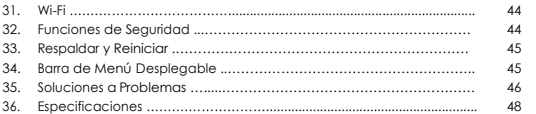

### **Bienvenido**

Gracias por haber adquirido este teléfono móvil innovador de iSWAG. Lo invitamos a leer las instrucciones presentes en este manual para que pueda configurar y utilizar todas las funciones que ofrece su teléfono nuevo. Para mayor información puede visitar: iswagmobile.com.

## **Información General**

Las especificaciones en este manual están sujetas a cambios sin aviso previo. iSWAG, Inc. reserva el derecho de interpretar el funcionamiento y rendimiento de este teléfono móvil.

Aunque este manual fue elaborado a conciencia y con mucho cuidado, ni iSWAG, Inc., ni Swagtek, Inc. ni ninguna empresa afiliada, asume responsabilidad por cualquier error o errores contenidos en este documento.

Los ejemplos o representaciones incluidos en este manual son para fines de referencia, las opciones o pantallas reales pueden variar debido a las versiones diferentes del sistema operativo y las redes de servicio locales. Por favor, consulte su teléfono para obtener más información.

iSWAG y el logotipo de iSWAG son marcas registradas de iSWAG, Inc. El resto de las marcas comerciales son la propiedad de sus respectivos dueños.

# **Información de Seguridad**

Si su teléfono se pierde o es robado, llame a su red de servicio local para desactivar su tarjeta SIM (esta operación la tiene que llevar a cabo su proveedor de servicio local). Si se encuentra en esta situación debe de desactivar la tarjeta SIM lo más pronto posible para evitar daños económicos debido al uso no autorizado de su teléfono.

Por favor, tome las siguientes precauciones para evitar el uso no autorizado de su teléfono:

ï Activar el código PIN para la tarjeta SIM

ï Activar la contraseña del teléfono

### **Advertencias y y Precauciones**

### Aviso de seguridad

## ¾ **OPERAC CIÓN SEGURA EN UN VE EHICULO**

No utilice su teléfono móvil mientras conduce un vehículo. Siempre utilice un conjunto<br>de manos libres para hacer / recibir llamadas mientras está conduciendo. ¡En algunos estados o países, es ilegal hacer o recibir llamadas mientras se conduce!

### **EXECUTE:** APAGUE SU TELEFONO A BORDO DE UNA AERONAVE

Los dispositivos móviles pueden causar interferencia en las aeronaves. El uso de un<br>teléfono móvil durante un vuelo es ilegal y peligroso. Asegúrese que su teléfono móvil está apagado durante un vuelo.

 $\triangleright$  **APAGUE SU TELEFONO EN AREAS CON RESTRICCIONES** 

Observe estrictamente las leyes, códigos y reglamentos relativos a la utilización de<br>teléfonos móviles. Siempre apague su teléfono en áreas donde hay avisos o advertencias que prohíben el uso de teléfonos móviles. Apague su teléfono móvil antes de entrar en un área con un amb biente explosivo, com mo una estación de s servicio, tanque de pet róleo, plantas química as o donde haya carga as explosivas.

### ¾ **OBSERV VE TODAS LAS REGULAC CIONES Y REGLAMENTO OS ESPECIALES**

Siga todas las normas especiales que se aplican en lugares como los hospitales. Siempre<br>apague su teléfono en lugares donde su uso está prohibido o cuando un teléfono móvil pueda causar interferencia o peligro.<br>Tenga cuidado al utilizar su teléfono cerca de dispositivos médicos, como marcapasos,

audífonos y otros equipos médicos electrónicos. El teléfono puede causar interferencia e interferir con el funcionamiento debido de estos dispositivos.

### ¾ **INTERFE RENCIA**

La calidad de la comunicación por medio de cualquier teléfono móvil puede verse afectada por interferencia de radio. Su teléfono tiene una antena integrada que se encuentra de bajo del micrófono. No toque la antena durante una conve rsación, porque esto puede causar un deterioro en la calidad de la comunicación.

## ¾ **SERVICI IO TECNICO**

Sólo personal calificado puede instalar o reparar el teléfono.

**An Nota:** Si usted instala o intenta reparar el teléfono móvil por su cuenta esto puede:<br>causar gran daño y anula la garantía del producto.

### ¾ **ACCESO ORIOS y BATERIAS**

Utilice sólo baterías y accesorios aprobados para uso con este teléfono.

### ¾ **USO CO ORRECTO**

Este dispositivo está diseñado para ser utilizado de una manera normal y apropiada.

### ¾ **LLAMAD DAS DE EMERGENCIA**

Asegúrese de que el teléfono está encendido y con servicio, marque el número de<br>emergencia, por ejemplo, 112, a continuación, oprima la tecla de marcación. Indique su ubicación y una descripción breve de su emergencia. No finalice la llamada antes que le indiquen n.

Nota: Al igual que todos los otros teléfonos móviles, algunas de las funciones descritas en e transmisión de servicio de llam teléfono móvil para las comunicaciones importantes, como primeros auxilios. Por favor,<br>consulte con el operador de su red local. este manual puede la red o interferencia madas de emergencia que no estén dispo a de radio. Algunas r a. Por lo tanto, no se onibles debido a tem redes no tienen dispo base exclusivamente mas de onible el en este

### **Precauciones**

Este teléfono móvil es un dispositivo digital avanzado. Por favor, tenga cuidado al usarlo.<br>Las siguientes sugerencias le ayudarán a usar su teléfono móvil correctamente y obtener el beneficio má áximo:

- > Mantenga el teléfono y todos los accesorios fuera del alcance de los niños.
- ¾ Manten nga el teléfono móvil seco. Mantenlo fuera a de la lluvia, alejado o de la humedad, los líquidos u otras sustancias que pueden corroer los circuitos electrón nicos.
- ▶ No utilice ni guarde el teléfono móvil en ambientes con polvo para evitar daños a las pa artes mecánicas.
- > El escuchar audio a niveles de volumen excesivos puede causar daños perman nentes al oído.
- ¾ No gua arde el teléfono en tem mperaturas altas. Las t temperaturas altas ac ortan la vida úti l de los circuitos electró ónicos, dañan la bater ría y algunas piezas plá ásticas.
- > No guarde el teléfono móvil en temperaturas extremadamente bajas. Al mover el teléfono a una temperatura más alta se forma condensación adentro que<br>daña los circuitos electrónicos.
- > No tire ni golpee el teléfono, ya que se dañan los circuitos y componentes avanzados internos.

**Botón de encendido/bloqueo:** Presione y sostenga este botón para encender/apagar el<br>teléfono móvil; en espera, presione este botón para encender/apagar la pantalla.

**Botón de Menú:** Presione este botón para abrir la lista de acciones, así usted podrá<br>ejecutar.la acción.en.la presente interface o menú.<br>**Botón de inicio:** Presione este botón para regresar al menú de inicio desde cualqui

aplicación o interface. **Botón de Atrás:** Presione este botón para regresar a la interface anterior, o cerrar la caja

de dialogó, menú, panel de notificaciones o el teclado en pantalla. **Botón de Volumen +/-:** Presione este botón para ajustar el volumen.

# **Instalación y Cuidado de la Tarjeta SIM**

**Instalando su Tarjeta SIM**<br>Este teléfono puede venir configurado para dos 2 tarjetas SIM. Esa<br>configuración tiene dos ranuras para tarjetas SIM. Comience<br>por apagar su teléfono y quitar la tapa. Después retire la batería

la batería de nuevo y cierre el teléfono con la tapa.

### **Cuidados con Ia Tarjeta SIM**

Ingresando el código PIN (número de identificación personal) de su tarjeta SIM, usted puede protegerse de operaciones ilegales.

Si el código PIN está activo, usted deberá ingresar el código PIN al encender su teléfono móvil.

Si ingresa el código erróneamente 3 veces, su tarjeta SIM se bloqueara, entonces deberá ingresar el código PUK.

**Nota:** Su proveedor de telefonía ha designado un código PIN (4-13 dígitos) para su tarjeta SIM. Par favor cambia dicho código con el propio en cuanto reciba su teléfono.

### **Conectándose e a la Red Telefónica**

Cuando la tarjeta SIM sea activada, el teléfono buscara la red telefónica local automáticamente. Una vez establecida la conexión, el nombre de su operador<br>aparece en la parte inferior de la pantalla de bloqueo. Con el teléfono en estado en espera usted podrá realizar y atender llamadas.

Si experimenta problemas con la conexión a su tarjeta SIM, por favor contacte a su operador.

### **Precauciones c con la Tarjeta SIM:**

- Mantenga la tarjeta SIM fuera del alcance de los niños.<br>• Por favor use, inserte y retire la tarjeta SIM con cuidado, ya que las tarjetas SIM son susceptibles a ralladuras a daños si se doblan, la que puede ocasionar<br>pérdida de información.
- 
- 
- No exponga Métodos de La tarjeta almacenam a la tarjeta SIM a la e e operaci6n e instala de memoria exte miento a su teléfono m electrostática, polvo o ci6n de la tarjeta SD. rna SD, le propor móvil. o humedad.<br>.<br>rciona espacio extra de

### **Como Instalar y y Utilizar la Tarjeta Micr ro SD**

La tarjeta Micro SD es una tarjeta de memoria para uso con teléfonos móviles y otros<br>equipos para ampliar la capacidad de almacenamiento interno de la unidad.

1. Para instalar la tarjeta Micro SD, quite, con cuidado, la tapa del teléfono.<br>2. Retire la batería.

3. Localice la ranura para la tarjeta Micro SD. Oriente la tarjeta con los contactos dorados hacia abajo. Deslice, con c cuidado, la tarjeta en la a ranura hasta que se acomode en s u posición.

4. Para extraer la tarjeta Micro SD, deslice la tarjeta y retírela con cuido.<br>5. Vuelva a colocar la batería y la tapa.

### **Como Cargar l a Batería**

1. Conecte el c 2. Conecte el c cargador con el cable cargador al tomacorrie USB incluido. ente de energía.

3. Conecte el c cable USB al teléfono; este icono indica el es stado de la recarga.

- 4. Cuando el ic por favor des 5. Desconecte icono cambie a **...** ; signifi<br>esconecte el cargador d<br>e el cargador del teléfon fica que la batería está del tomacorriente. no móvil. á cargada completam ente
- 

**Nota:** Si no ha usado la batería por un periodo largo de tiempo, el teléfono pudiese no encender correctamente. Esto es normal. Por favor cargue la batería por un tiempo<br>antes de usar su teléfono móvil.

La batería puede ser recargada repetidamente; sin embargo, es un producto<br>perecedero, por favor reemplace la batería si el tiempo de carga se reduce significativamente.

El servicio de datos incrementa el consumo de energía, esto reduce la carga de la<br>batería. El tiempo de recarga varía dependiendo de la temperatura y el uso de la batería. El teléfono móvil le muestra en pantalla cuando la batería esta baja de carga. El teléfono móvil se apagará automáticamente cuando la carga de la batería se<br>encuentra por debajo de cierto nivel.

**Desbloquear el Teléfono**

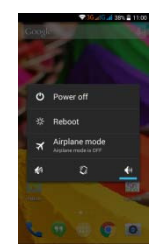

**Lista de Opciones del Teléfono**<br>En estado de espera, usted puede presionar el botón de encendido para<br>desbloquear la pantalla, y presione una vez más para activar la pantalla. Presione y sostenga<br>el botón de encendido par

## **Desbloquear la Pantalla**

Con la pantalla bloqueada, toque el icono **en** en la<br>parte inferior de la pantalla, y muévalo hacia la<br>derecha para desbloquear, o muévalo hacia la<br>lzquierda para entrar a la cámara y tomar fotografías.

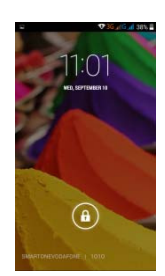

**Menú Principal** 

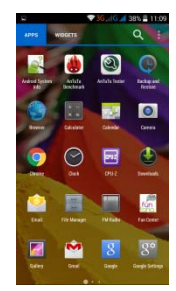

**Página del Menú Principal**<br>Deslice a la izquierda/derecha para cambiar a la página del menú principal, y toque el<br>botón del menú para elegir manejo de aplicaciones o ajustes.<br>Tome y suelte un icono en el escritorio para c

**Notificaciones**

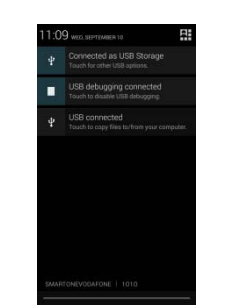

Las notificaciones aparecen en la barra de estado

**Barra de Estado** 

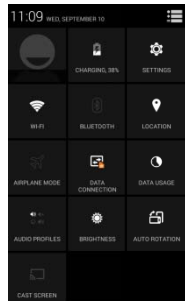

**Configuración** Deslice hacia directamente, toque el icon interface de c WLAN, BT, cone **n Rápida de la Interfac**<br>a abajo la barra de<br><sub>9</sub>, en esta interface, p o en la esquina onfiguración rápida, e exión de datos, GPS, m **ce de Barra de Estado** estado para ver las puede ver las notifica superior derecha de en esta interface, pue modo de vuelo, person **lo**<br>1s notificaciones de in<br>:aciones del teléfono la pantalla para mo de activar ON/OFF p e nalizar, etc. nterface móvil o iostrar la<br>>erfiles

**Google Now**<br>Cuenta la hora<br>tráfico, citas pe<br>muestra la infractacegoría. Google<br>categoría. Google Now.<br>desde la Configuración d<br>Coogle Now. F<br>configuración d es un "asistente persona<br>a del día y tu ubicación<br>personales, viajes, vuele<br>notifica de forma<br>mento puedes eliminar<br>nfiguración de Google,<br>Para hacerle ajustes a<br>n de Google, Búsqueda, nal", que muestra inform<br>élos, lugares de importa<br>de "tarjetas" que co<br>de motose a la informa<br>ir o agregar "tarjetas". G<br>le, seleccionando Búsqu<br>a la configuración de la<br>a la configuración de la<br>configuración de la mación relevante toma<br>stra el tiempo, condicio<br>ontienen cada elem<br>nación de cada "tarjet"<br>Google Now se puede<br>queda y activar o des<br>Google Now tiene que<br>Google Now tiene que<br>Coogle Now tiene que nando en<br>e Now te<br>mento o<br>jeta". En<br>de activar<br>lesactivar<br>que ir a la

Para efectuar una búsqueda, seleccione la barra de búsqueda de Google en la parte superior de la pantalla o seleccione lla lora utilizar comandos de voz. Para obtener<br>más información, vaya a la configuración de Google bajo Google Now, Ayuda.

**Comandos de Voz**<br>Tu teléfono nuevo lo puedes manejar a través de comandos de voz. Puedes efectuar<br>búsquedas por el Internet o llevar a cabo otras funciones en tu teléfono simplemente hablando. Seleccione el icono les en cualquier pantalla que aparezca y siga las las siga de las en cualquier<br>Instrucciones.

Manejo de Aplicaciones<br>En la interface de Manejo de aplicaciones, usted puede controlar las aplicaciones<br>para mejorar el desempeño del teléfono móvil. Puede también ver la información de las<br>aplicaciones descargadas o inst

**Contactos**<br>Usted puede buscar contactos en la agenda de su<br>Usted puede buscar contactos en la elegir Contactos,<br>Importar/Exportar, cuentas, eliminar, enviar<br>Importar/Exportar, cuentas, eliminar, enviar<br>mensajes o comparti

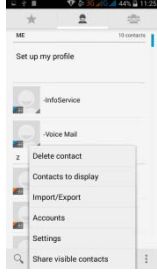

**Marcación Inteligente** 

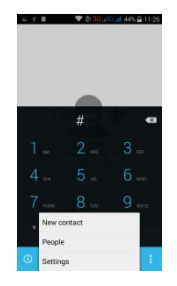

En la interface de marcación, el teléfono le mostrará los contactos automáticamente<br>mientras ingresa sus nombres. En configuración de llamadas, usted puede ajustar la<br>llamada por voz, video llamada y otras.

Durante una llamada, usted puede ingresar a la lista de contactos o al teclado numérico. Después de ingresar el número con el teclado numérico, presione MENU y

marcación rápida. Durante una llamada, la luz de la pantalla se desactiva al acercar el teléfono cerca de su oído para ahorrar energía y evitar marcaje accidental.

## **Como Contestar / Rechazar Llamadas**

Cuando entra una llamada aparece un mensaje de notificación en la pantalla.

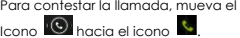

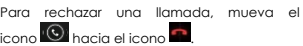

Para enviar un mensaje de texto en vez de contestar, mueva el icono **de la hacia el** 

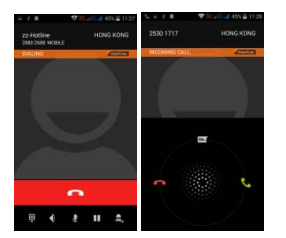

icono .

**Ajuste de Volumen**  Durante una llamada, puede ajustar el volumen utilizando las teclas de volumen al lado derecho del teléfono.

**Opciones Durante una Llamada** 

**B** - Abrir/Cerrar teclado de marcación

 - Activar/Apagar función de manos libres - Silenciar  $\blacksquare$  - Poner llamada en espera -<br>-<br>-<br>A - Añadir detalles a contactos

**Mensajes y Navegador** 

**Manejo de Contactos**<br>
Puede agregar contactos a su teléfono y<br>
sincronizarlos con los contactos de su<br>
Cuenta de Google u otras cuentas que<br>
sean compatibles. Para manejar los contactos seleccione <del>■ →</del> Contactos [<sup>1</sup>].

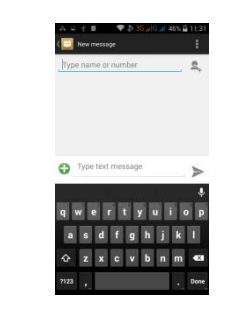

Interface de Mensajes<br>Su teléfono soporta varios idiomas y otros métodos para ingresar datos. Seleccione<br>Cambiar para elegir entre los diferentes idiomas. Si ha seleccionado inglés<br>como su idioma entonces el corrector orto

Otra forma de ingresar datos es por medio de la voz. La mayoría de las pantallas que aceptan ingreso de datos por medio del teclado también deben de aceptar ingresar datos por medio de la voz.

- 
- 1. Seleccione 2. Cuando ap 3. Puede dec de interroga e el icono del micrófono parezca el micrófono e cir "cámara", "punto", ación", etc. 10<br>en pantalla hable los que datos que quiera ingresar<br>, "coma", "signo

**Navegador** 

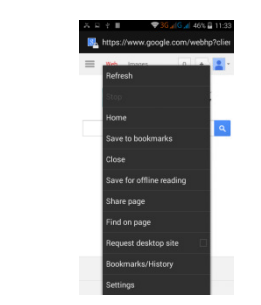

La página inicial en la interface del navegador se desplegará al abrir el navegador, usted<br>puede cambiar este parámetro a su página favorita en los ajustes del navegador.

En esta aplicación, usted podrá visitar todas las páginas de internet, descargar recursos<br>de servidores o disfrutar de películas en línea.

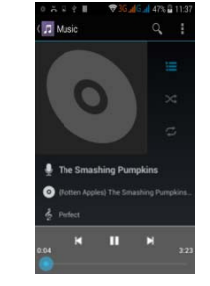

**Reproductor d de Música** 

Soporta archivos MP3, AAC, OGG, MIDI y otros formatos; mueve la barra de<br>progreso mientras esté reproduciendo música a cualquier posición de la canción, y<br>toque el botón de reproducir paraescuchar o pausar.

Toque y sostenga cualquier opción, artista, álbum o música para reproducir, agregar a la lista de reproducción, o elegir como tono del teléfono, eliminar, y buscar; elija buscar música y reproducir en línea.

# **Cámara**

El valor máximo en pixeles se alcanza a través de<br>software de interpolación. Toque la pantalla para<br>activar el enfoque automático, esto le permite, de<br>forma tácil, torar totografías de objetos en<br>movimiento. Usted puede aj

La cámara incluye varios estilos creativos; usted puede presentar una pre-visualización de efectos solo tocando.

# **Cámara al Frente**

Su teléfono tiene una cámara al frente; toque para cambiar a la cámara frontal y tomar fotos de uno mismo.

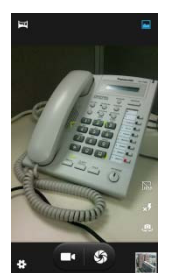

# **Grabadora de Video**

Soporta grabación de video, toque  $\Box$  para cambiar al modo de grabación de video.

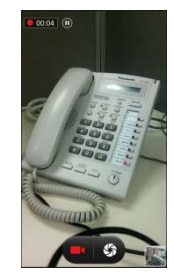

**Grabadora de Sonido** Usted puede grabar sonidos, y enviar los archivos mediante MMS o BT, o elegir el sonido como tono del teléfono. Para grabar sonidos seleccione y después . Toque el botón de « para iniciar la grabación y el botón de « para terminar. Para grabar del<br>Radio FM, elija Menú y seleccione la opción de grabar Radio FM.

Para reproducir la grabación seleccione ►. Tiene la opción de guardar la grabación o de eliminarla. Puede ver los archivos y las opciones desde el menú de  $\blacksquare$ 

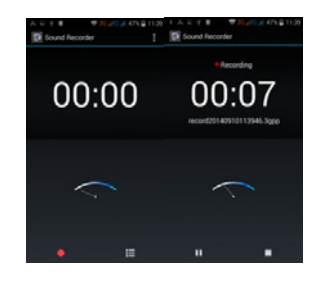

**Radio FM**

Para escuchar el radio tiene que seleccionar  $\Box \rightarrow \mathbb{R}$ .

- para activar el parlante

 - ver lista d de emisoras A - encender/apagar el radio FM

/**- b**úsqu / - ajuste eda de emisoras de sintonizador

- Opciones: Buscar emisora, Grabar, Salir del radio

: El teléfono o a un parlan volumen lo p volumen del te o tiene que estar conec nte externo para que uede ajustar por me eléfono. ctado a unos audífono e funcione el radio. edio de las teclas d os El de

### **Reproductor de e Video**

El reproducto seleccionar y almacenados tarjeta de me los videos sele para reproduc solo pulse en la la reproducció or de video perm ver todos los víd en el teléfono y en moria. Para seleccio leccione **Lau**y después<br>cir. Para hacer una pa<br>la pantalla. Para term n toque **...........** rmite<br>ideos<br>an la<br>ionar ausa inar

 $\begin{array}{rcl} \bullet & \bullet & \bullet \\ \bullet & \bullet \end{array}$ 

96.9  $\star$ 

EM Radio

Para compartir el video en Facebook, por Mensajería, BT, Google+, correo electrónico o Gmail seleccione DD. Pulse & para<br>ver el video en pantalla completa.

**Galería**<br>Usted puede disfrutar de videos grabados e imágenes almacenadas en la tarjeta SD por

# medio de la Galería.

Desde la Galería, usted puede realizar operaciones de multimedia como: editar y ajustar el fondo de pantalla, o agregar como icono.

**Correo Electrónico (e-mail)**<br>Soporta cuentas de correo Gmail y E-mail; usted puede crear su propia cuenta y leer<br>e-mails en cualquier momento y lugar con esta función, usted puede integrar cuentas<br>de correo de diferentes

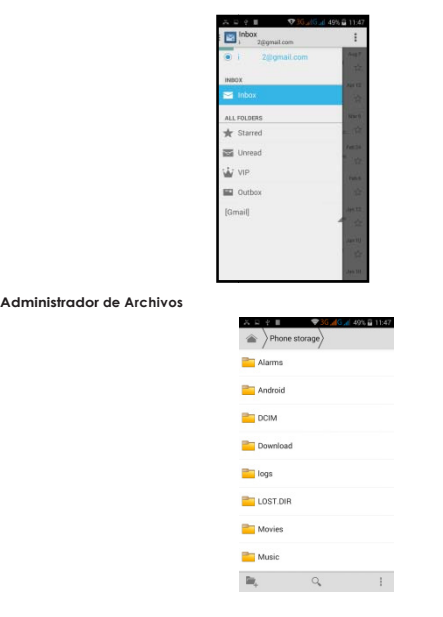

En la interface del administrador de archivos, toque el botón del Menú para elegir<br>carpeta nueva, cortar, y revisar los archivos almacenados en la tarjeta SD directamente.

Toque y sostenga un archivo o carpeta y elija Copiar, Cortar, Eliminar, Renombrar y otras<br>opciones.

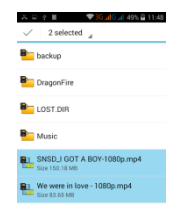

**Google Play**<br>Su teléfono se ha diseñado con la tienda de software "Google Play Store" integrada,<br>la cual le proporciona acceso a las aplicaciones más populares; usted puede encontrar<br>las aplicaciones que desee realizando

**Ajustes**

**Wi-Fi**  Esta función le permite encender o apagar la conectividad Wi-Fi de su teléfono. Desde la barra de estado puede ver el icono de **la que le muestra el estado de la conexión** Wi-Fi.

**Funciones de Seguridad**<br>Usted puede ajustar la pantalla de seguridad, encriptar, bloquear la tarjeta SIM, etc.

**Respaldar y Reiniciar**<br>En esta interface usted puede respaldar la<br>información de la aplicación, la contraseña<br>WLAN y otros ajustes del servidor Google; y<br>reiniciar toda la información almacenada en<br>el teléfono móvil.

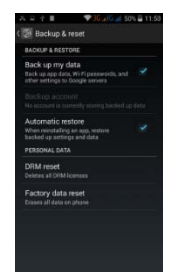

**Barra de Menú Desplegable**<br>Desde el menú desplegable puede ver el estado de la conexión USB. Puede utilizar su<br>teléfono como una memoria tipo flash, los archivos en la tarjeta SD pueden ser copiados<br>a una PC o de una PC a

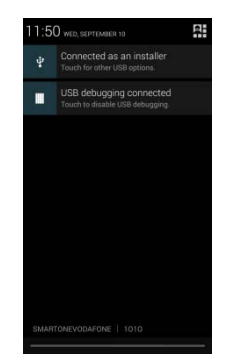

**Soluciones a Problemas**<br>Si se presenta algún problema al usar su teléfono móvil, por favor revise la siguiente lista<br>de problemas y soluciones. Si el problema continua, por favor contacte a su operadora<br>local.

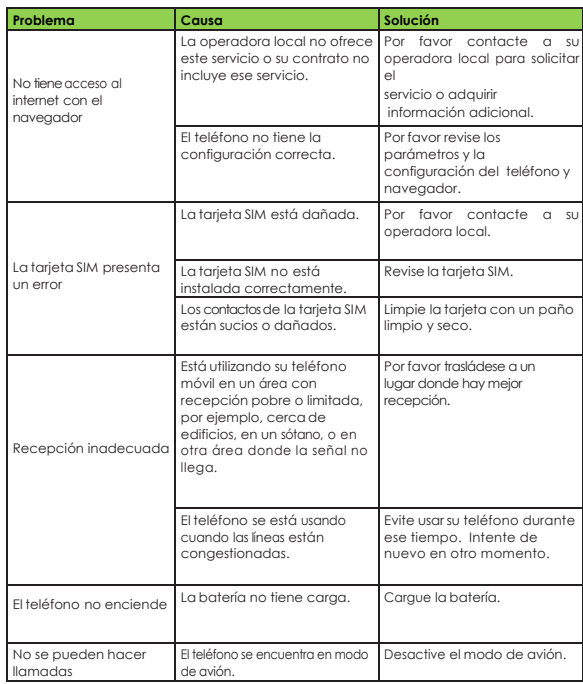

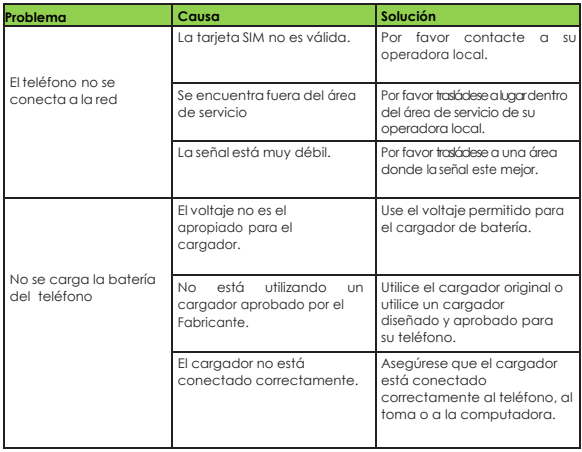

# **iSWAG Fire Specifications**

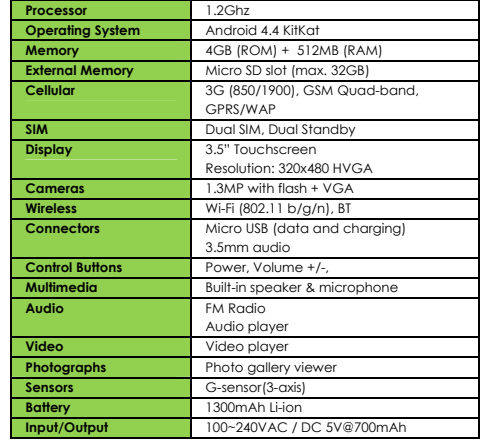

Specifications are subject to change without prior notice.<br>\* Actual storage may be less due to tablet software.<br>\*\* Certain bitrates, resolutions, and/or file variations may not be compatible.

# **FCC Caution:**

Any Changes or modifications not expressly approved by the party responsible for compliance could void the user's authority to operate the equipment.

This device complies with part 15 of the FCC Rules. Operation is subject to the following two conditions: (1) This device may not cause harmful interference, and (2) this device must accept any interference received, including interference that may cause undesired operation.

Note: This equipment has been tested and found to comply with the limits for a Class B digital device, pursuant to part 15 of the FCC Rules. These limits are designed to provide reasonable protection against harmful interference in a residential installation. This equipment generates, uses and can radiate radio frequency energy and, if not installed and used in accordance with the instructions, may cause harmful interference to radio communications. However, there is no guarantee that interference will not occur in a particular installation. If this equipment does cause harmful interference to radio or television reception, which can be determined by turning the equipment off and on, the user is encouraged to try to correct the interference by one or more of the following measures: —Reorient or relocate the receiving antenna.

—Increase the separation between the equipment and receiver.

—Connect the equipment into an outlet on a circuit different from that to which the receiver is connected.

—Consult the dealer or an experienced radio/TV technician for help.

SAR tests are conducted using standard operating positions accepted by the FCC with the phone transmitting at its highest certified power level in all tested frequency bands, although the SAR is determined at the highest certified power level, the actual SAR level of the phone while operating can be well below the maximum value, in general, the closer you are to a wireless base station antenna, the lower the power output.

Before a new model phone is a available for sale to the public, it must be tested and certified to the FCC that it does not exceed the exposure limit established by the FCC, Tests for each phone are performed in positions and locations (e.g. at the ear and worn on the body)as required by the FCC.

For body worn operation, this model phone has been tested and meets the FCC RF exposure guidelines when used with an accessory designated for this product or when used with an accessory that Contains no metal and that positions the handset a minimum of 1.0cm from the body.

Non-compliance with the above restrictions may result in violation of RF exposure guidelines.

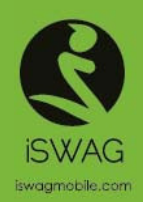

Made in China  $\mathbb{X} \otimes \mathbf{O} \mathbf{C} \mathbf{C}$ Copyright Swagtek/iSWAG 2016